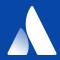

# Functional programming and Nix

for reproducible, immutable infrastructure

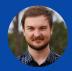

BRIAN MCKENNA | SENIOR DEVELOPER | @PUFFNFRESH

## A ATLASSIAN Marketplace

## Explore apps for Atlassian products

Q

Search for apps

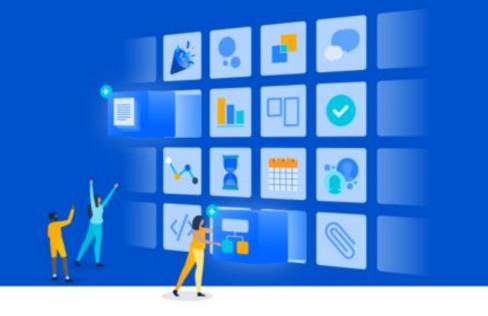

#### DISCOVER

Top rated

Top trending

Top selling

Newest

PRODUCT Jira (1,629)

### Discover new apps

Browse through our category pages to learn about new useful apps you may have never heard of before.

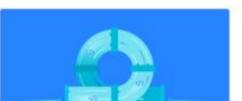

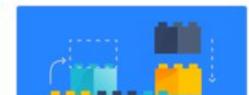

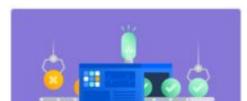

### Agenda

#### Nix

Functions and packaging

Functions and operating systems

**Development shells** 

**Docker without Dockerfiles** 

Functional programming for infrastructure

#### **History**

Support

Alternatives

Use cases

### **History**

Functions: same input, same output 12th century

"Nix: A Safe and Policy-Free System for Software Deployment" Eelco Dolstra **2004** 

"NixOS: A Purely Functional Linux Distribution" Eelco Dolstra **2008** 

I started using it 2014

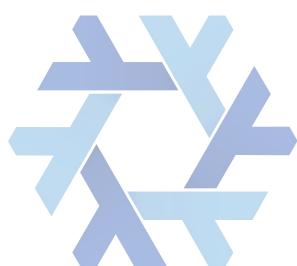

History

**Support** 

Alternatives

Use cases

### Support

Nix, programming language

Nix, package manager

- Linux
- macOS
- WSL & WSL2

**NixOS, Linux operating system** 

NixOps, deployment tool

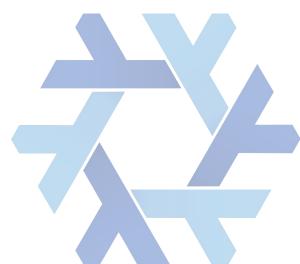

History

Support

**Alternatives** 

Use cases

### **Alternatives**

#### **Divergent**

Manual configuration Shell scripts apt, yum, pacman

#### **Convergent**

Puppet, Chef, Ansible

### Congruent

Docker Guix

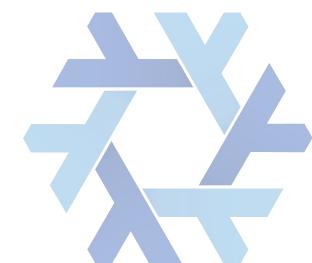

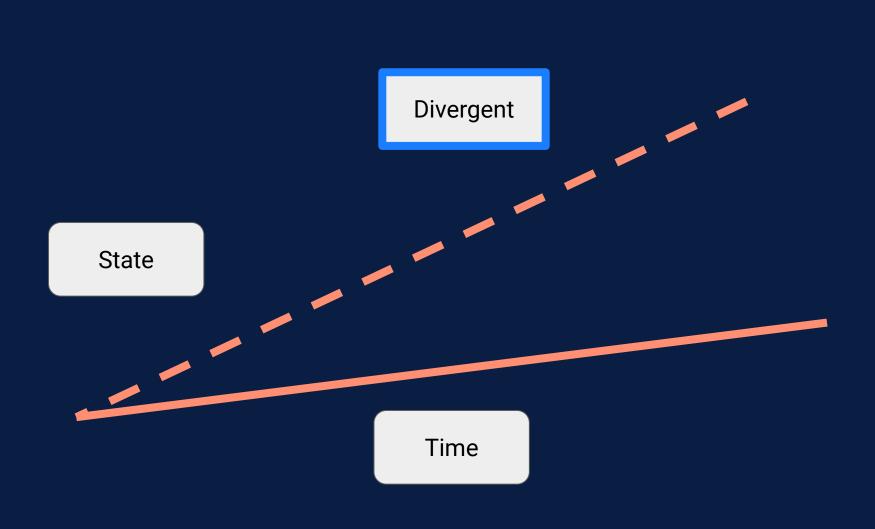

Convergent

State

Time

Congruent

State

Time

History

Support

Alternatives

**Use cases** 

### Use cases

- Cross-compiling
- Virtual machines (Linux, Windows)
- Automated GUI/service tests
- chroot environments
- Applmage packages
- RPM and Deb packages
- Continuous integration
- Development shells
- Docker images

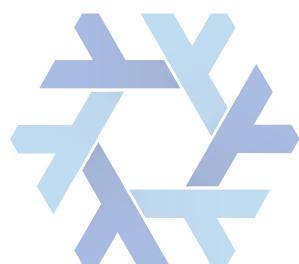

As functions

**Packages** 

**Expressions** 

**Derivations** 

Outputs

### **Package**

### **Build inputs**

Dependencies Sources Configuration

### **Build outputs**

**Artifacts** 

#### **Build definitions**

Steps to create artifact from inputs

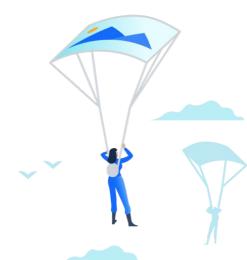

- Dependencies
- Build steps
- Artifact

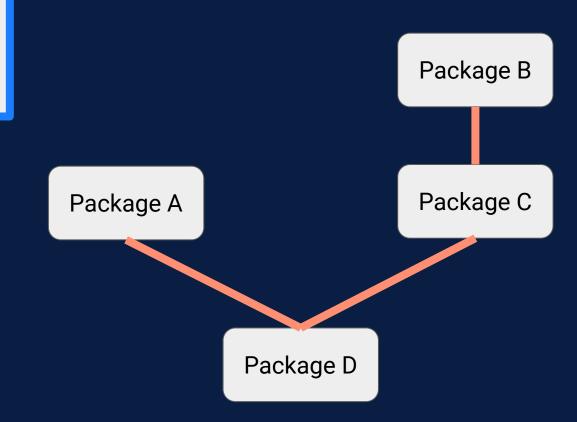

Packages

**Expressions** 

**Derivations** 

Outputs

### **Expressions**

Nix programming language only has expressions

Build inputs are values

Use functions to define the steps

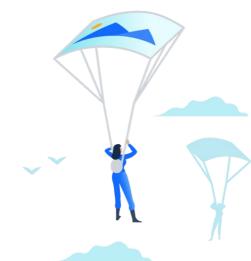

**Packages** 

**Expressions** 

**Derivations** 

```
mkDerivation {
  name = "hello-file";
  buildCommand = "
    echo 'Hello world' > $out
  ";
}
```

**Packages** 

**Expressions** 

**Derivations** 

```
mkDerivation {
  name = "hello-file";
  buildInputs = [ hello ];
  buildCommand = "
    hello > $out
  ";
}
```

**Packages** 

**Expressions** 

**Derivations** 

```
runCommand "hello-file" {
  buildInputs = [ hello ];
} "hello > $out"
```

Packages

**Expressions** 

**Derivations** 

Outputs

### **Derivations**

A tree representing the build to run

No more functions, only serialised values

nix-instantiate

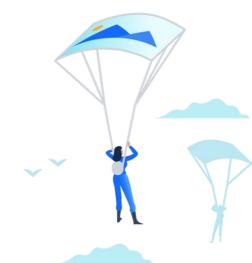

**Packages** 

**Expressions** 

**Derivations** 

```
$ nix-instantiate hello-file.nix
/nix/store/sn8i-hello-file.drv
```

**Packages** 

**Expressions** 

**Derivations** 

```
"outputs": {
  "out": {
    "path": "/nix/store/jr4s-hello-file"
"inputSrcs": [
  "/nix/store/9krl-default-builder.sh"
```

**Packages** 

**Expressions** 

**Derivations** 

```
"inputDrvs": {
  "/nix/store/5gpb-stdenv-linux.drv": [
    "out"
  "/nix/store/ccna-bash-4.4-p23.drv": [
    "out"
  "/nix/store/sddw-hello-2.10.drv": [
    "out"
```

**Packages** 

**Expressions** 

**Derivations** 

```
"platform": "x86 64-linux"
"builder":
"/nix/store/b9p7-bash-4.4-p23/bin/bash"
"args": [
  "-e",
  "/nix/store/9krl-default-builder.sh"
```

Packages

**Expressions** 

**Derivations** 

```
"env": {
  "buildCommand": "hello > $out",
  "buildInputs": "/nix/store/gdh8-hello-2.10",
  "builder"
"/nix/store/b9p7-bash-4.4-p23/bin/bash",
  "name": "hello-file",
  "out": "/nix/store/jr4s-hello-file",
  "outputs": "out",
  "passAsFile": "buildCommand",
  "stdenv": "/nix/store/r23m-stdenv-linux",
  "system": "x86 64-linux"
```

Packages

**Expressions** 

**Derivations** 

**Outputs** 

### **Outputs**

Files stored at hash of the derivation

Purity is same derivation should give same output

Can be checked for purity by building many times

Or we can use a chroot

Caching builds becomes trivial

nix-store --realise

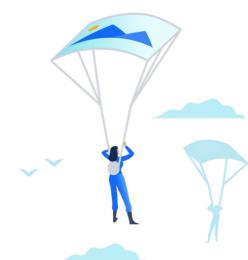

Packages

**Expressions** 

**Derivations** 

```
$ nix-store --realise /nix/store/sn8i-hello-file.drv
/nix/store/jr4s-hello-file
```

```
$ cat /nix/store/jr4s-hello-file
Hello, world!
```

### **Operating systems**

As functions

## **Operating systems**

Configuration

Generations

```
services.openssh.enable = true;
virtualisation.docker.enable = true;
users.extraUsers.brian = {
  uid = 1000;
  extraGroups = [ "wheel" "docker" ];
```

## Operation systems

Configuration

**Generations** 

### **Generations**

If we change configuration we build a new profile

A profile contains kernel, systemd configuration, /etc files and a directory to be placed on \$PATH

Profiles are registered as generations

Old generations can be collected

Generations are shown at boot

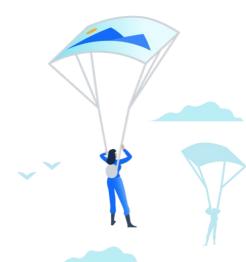

NixOS (Generation 24 NixOS 18.03.132597.9df3c53f38b, Linux Kernel 4.14.47, Bu NixOS (Generation 25 NixOS 18.03.132597.9df3c53f38b, Linux Kernel 4.14.47, Bu NixOS (Generation 26 NixOS 18.03.132597.9df3c53f38b, Linux Kernel 4.14.47, Bu NixOS (Generation 27 NixOS 18.03.132597.9df3c53f38b, Linux Kernel 4.14.47, Bu NixOS (Generation 28 NixOS 18.03.132597.9df3c53f38b, Linux Kernel 4.14.47, Bu NixOS (Generation 29 NixOS 18.03.132597.9df3c53f38b, Linux Kernel 4.14.47, Bu NixOS (Generation 30 NixOS 18.03.132597.9df3c53f38b, Linux Kernel 4.14.47, Bu NixOS (Generation 31 NixOS 18.03.132597.9df3c53f38b, Linux Kernel 4.14.47, Bu NixOS (Generation 32 NixOS 18.03.132597.9df3c53f38b, Linux Kernel 4.14.47, Bu NixOS (Generation 33 NixOS 18.03.132597.9df3c53f38b, Linux Kernel 4.14.47, Bu NixOS (Generation 33 NixOS 18.03.132597.9df3c53f38b, Linux Kernel 4.14.47, Bu FI Default Loader Reboot Into Firmware Interface

Image; MichaelLindman (level1techs.com)

### Development shells

Using functions

### **Development** shells

**Usage** 

Configuration

```
$ nix-shell -p python
$$ which python
/nix/store/8818-python-2.7.11/bin/python
$ cd myproject
$ nix-shell
## install direnv
$ cd myproject
```

### **Development** shells

Usage

Configuration

```
mkDerivation {
    name = "amkt-env";
    buildInputs = [
      nodejs-8_x
      yarn
      jdk
      which
      curl
      git
      flow
    ] ++ optionals isLinux [ firefox ];
```

### Docker as functions

No Dockerfiles

### **Docker as** functions

**Dockerfile** 

Nix

FROM alpine

RUN apk add --update cowsay

CMD ["/bin/cowsay", "hello"]

EXPOSE 8080

# Docker as functions

Dockerfile

Nix

### Dockerfile

What's the version of Cowsay?

What's the version of Perl?

What's the version of libc?

What's the version of Alpine?

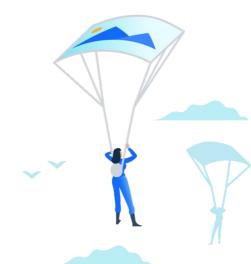

### **Docker as** functions

Dockerfile

Nix

```
dockerTools.buildImage {
  name = "cowsay-hello";
  contents = [ cowsay ];
  fromImage = alpine;
  config = {
    Cmd = [ "/bin/cowsay" "hello" ];
    ExposedPorts = {
      "8080/tcp" = {};
```

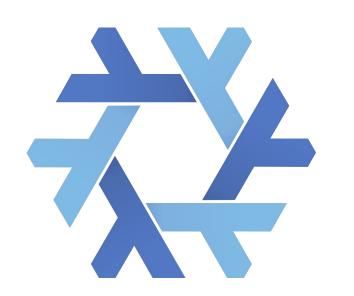

### **Functional infra**

One tool for CI, dev and prod. Known versions of everything. All reproducible.

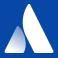

### Thank you!

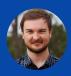

BRIAN MCKENNA | SENIOR DEVELOPER | @PUFFNFRESH

#### **Functions**

**Simplicity** 

Reuse

### **Simplicity**

Same inputs always give same output

Can always inline and extract expressions

**Evaluation** is substitution

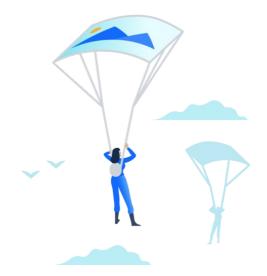

### **Functions**

Simplicity

Reuse

### Reuse

If we see same code, we can always extract it out

Using code is just using functions

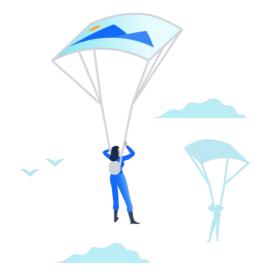

### **A** ATLASSIAN

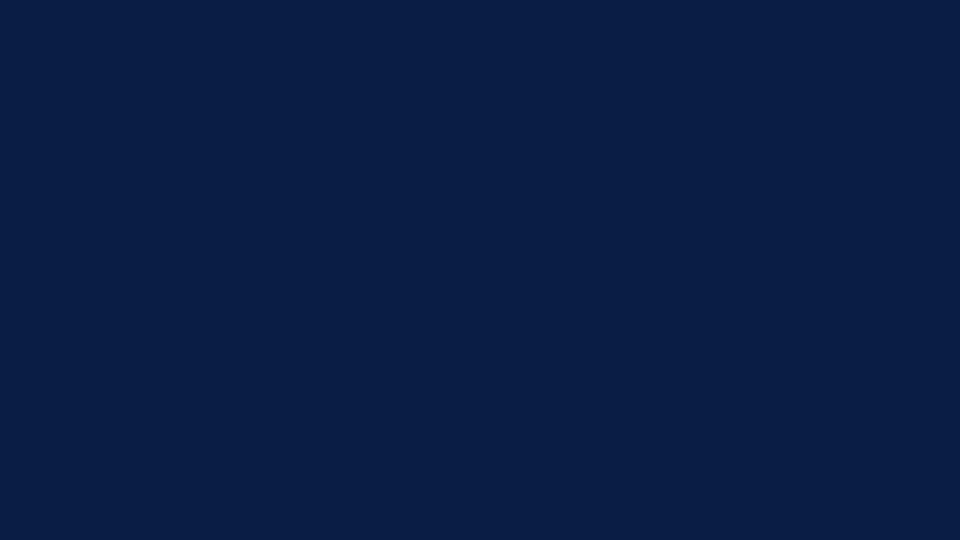

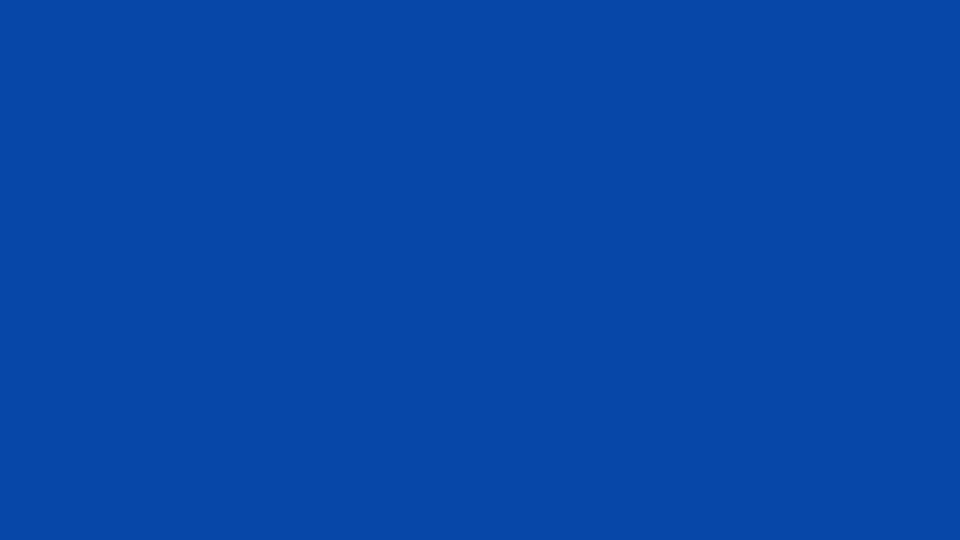

### Agenda

#### Agenda item 1

Agenda item 2

Agenda item 3

Agenda item 4

Agenda item 5

Agenda item 6

## Agenda

Highlight sections

As you introduce them

Hold \*shift\* and drag the bar

Use \*Distribute\* tools

Found under \*Arrange\*

In the menu above

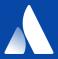

### **Talk Title**

Subtitle

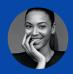

SPEAKER PERSON | SPEAKER TITLE | @SOCIALMEDIAHANDLE

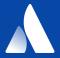

### **Talk Title**

Subtitle

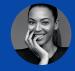

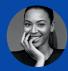

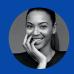

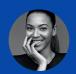

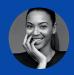

THE DIRECT TEAM THAT WORKS ON THIS SUBJECT

### Alternate agenda option

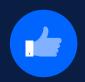

Agenda item 1

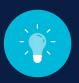

Agenda item 2

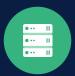

Agenda item 3

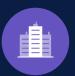

Agenda item 4

### Alternate agenda option

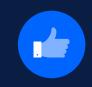

Delete the circles

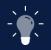

Of other agenda items

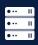

As you highlight

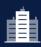

Each of them

# **Chapter Titles**

Chapter subtitles should be two lines or less

super awesome things

# This is a big statement slide. Use dark background for bolder points.

This is a big statement slide. Use dark background for bolder points.

# This is a big statement slide. Use light background for lighter points.

# This is a big statement slide. Use dark background for bolder points.

# THIS IS A BIG STATEMENT SLIDE OPTION FOR EXTRA-STRONG MESSAGES

# THERE'S A FEW DIFFERENT COLOR OPTIONS TO WORK WITH FOR EMPHASIS

# USE THESE SPARINGLY. AND CONSISTENTLY WITHIN A COMMUNICATION PIECE.

# USE THESE SPARINGLY. AND CONSISTENTLY WITHIN A COMMUNICATION PIECE.

# This is a reference point slide. Likely will be from a site, book, talk, etc.

This is a reference point slide. Likely will be from a site, book, talk, etc.

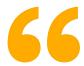

# This is a quote slide. Keep it tweetable.

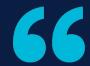

If you can't explain it simply, you don't understand it well enough.

# Use when explaining two sides of a point

Can be used as pro/con, hypothesis/finding, etc.

#### **ONE SIDE**

List out The qualities of the two **Different sides** Use another Slide type If you want to point out The similarities

#### THE OTHER SIDE

List out The qualities of the two Different sides **Use another** Slide type If you want to point out The similarities

# Big statement with support

### **Talking point**

Supporting info for talking point. Use no more than two lines.

### **Talking point**

Manage audience focus by placing bar beneath talking point.

### **Talking point**

Stay consistent with using the light or dark throughout the related big statement.

# Big statement with support

### **Spacing**

Hold down \*Shift\* to drag when moving the bar to make sure it stays properly aligned.

#### Please remember

Using a lot of text on slides is like reading your notes to your audience. Not presenting.

### Less is more

If you don't need any of the points, don't use them. We don't believe in filler, baby!

## Deeper info slide title

**Bold text** 

Normal text

Move marker

Change text style

### **Talking point**

This is arguably the most text that should ever be on one of your presentation slides.

### Are they here to read or be engaged?

Don't ask your audience to read/listen to your notes and call it a presentation. Can send them a document.

### Don't need a third point?

Go ahead and delete!

## **Code sample** with headers

**Bold text** 

Normal text

Move marker

Change text style

```
"contentBylineItems": [
   "context": "addon",
   "target": { "type": "inlinedialog" },
   "tooltip": { "value": "Approvals" },
   "icon": { "url": "/images/approval.png"
   "name": { "value": "Page Approvals" },
   "key": "byline-item",
   "url":
"/approvals?contentId={content.id}"
```

# Use illustrations from the Graphic Assets Deck to support point.

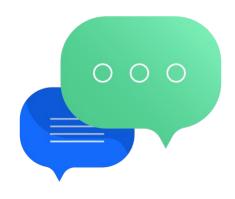

# Use illustrations from the Graphic Assets Deck to support point.

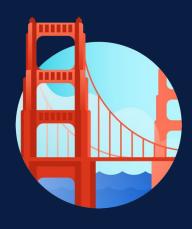

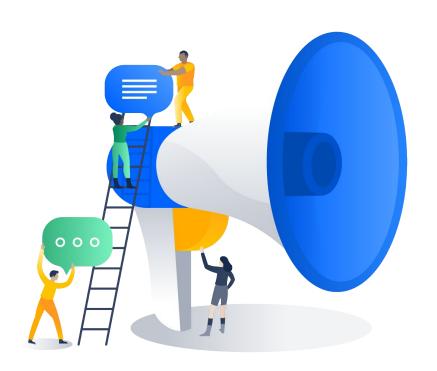

# Keep your big points short & sweet

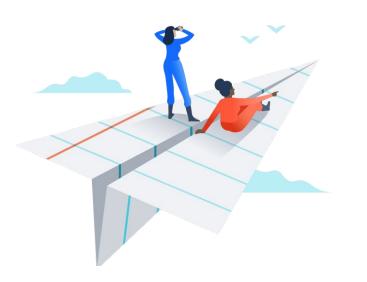

Supporting text should be brief and no longer than 4 lines. Limit one talking point and image per slide.

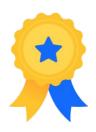

### Illustrations

Utilize spot illustrations from our design site.

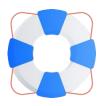

### **Separators**

Use minimal grey bar to separate points/illustrations.

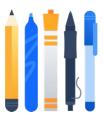

### **Usage**

These slides have proven to be versatile in use.

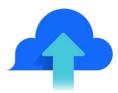

### Remember

Keep the text light and focus on presenting your points.

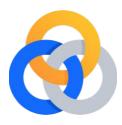

### **Don't Obsess**

The illustrations need only to hint at your point.

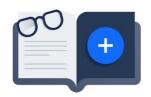

### **Headline 3**

Subtext type size is optimized at 14 pt.

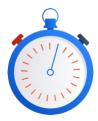

### Rehearse

Rely on rehearsing your voiceover rather than writing.

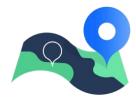

### **Focus**

Use 4 points maximum to keep focus.

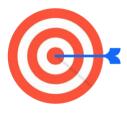

### No worries

It's OK if the subtext lengths differ.

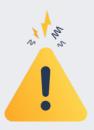

### **Before**

Use to discuss points about how something worked before.

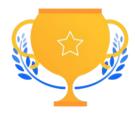

### **After**

Celebrate how fantastic things are now that you've implemented changes.

# Short title, 2 lines max

Point 1

Point 2

Point 3

Point 4

# **Talking point**

Supporting text should be brief and no longer than 4 lines. Limit one talking point and image per slide.

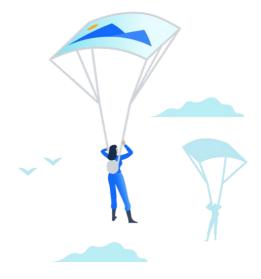

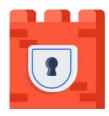

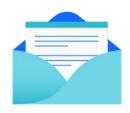

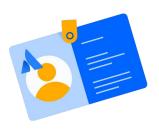

### Illustrations > text

Use illustrations to represent ideas rather than always relying on text.

## **Talking point**

Reinforcement of a big idea - use no more than two lines of text here.

### Less is more

If you don't need any of the points, don't use them.

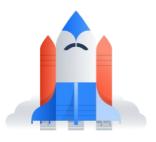

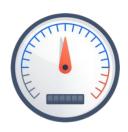

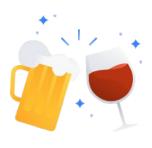

```
"contentBylineItems": [
   "context": "addon"
   "target": { "type": "inlinedialog" },
   "tooltip": { "value": "Approvals" },
   "icon": { "url": "/images/approval.png"
   "name": { "value": "Page Approvals" },
   "key": "byline-item",
   "url":
"/approvals?contentId={content.id}"
```

# **Large visual with title**

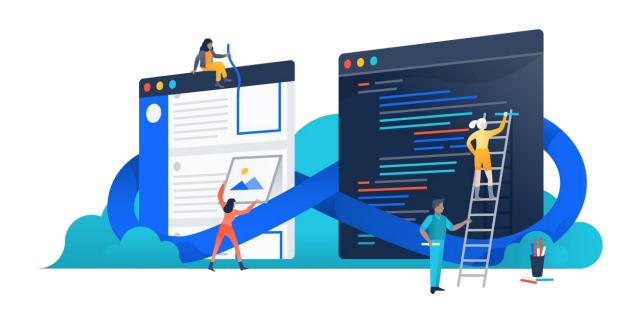

# **Blank with title**

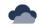

### **Icons**

You'll find loads of custom Atlassian icons at atlassian.design available to you in light and dark.

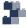

### **Download**

Unlike with Keynote and PPT versions, you'll have to download the icons, illustrations, and meeples to place in Google Slides.

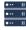

### **Check back**

We'll let you know when there are updates to our custom icon set.

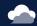

### Icons

You'll find loads of custom Atlassian icons at atlassian.design available to you in light and dark.

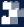

### **Download**

Unlike with Keynote and PPT versions, you'll have to download the icons, illustrations, and meeples to place in Google Slides.

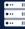

### **Check back**

We'll let you know when there are updates to our custom icon set.

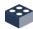

### Point 1

Use 4 points maximum to keep audience focus.

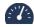

### Point 3

Need more? Please simply duplicate the page and add "cont." to your title.

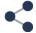

### Point 2

Any more than that is not intended for presentation format.

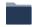

### Point 4

These slides will look cleaner and more cohesive. We promise.

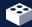

### Point 1

Use 4 points maximum to keep audience focus.

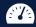

### Point 3

Need more? Please simply duplicate the page and add "cont." to your title.

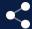

### Point 2

Any more than that is not intended for presentation format.

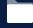

### Point 4

These slides will look cleaner and more cohesive. We promise.

We use a 50% transparency N900 box over a full-bleed photo when using text overlays

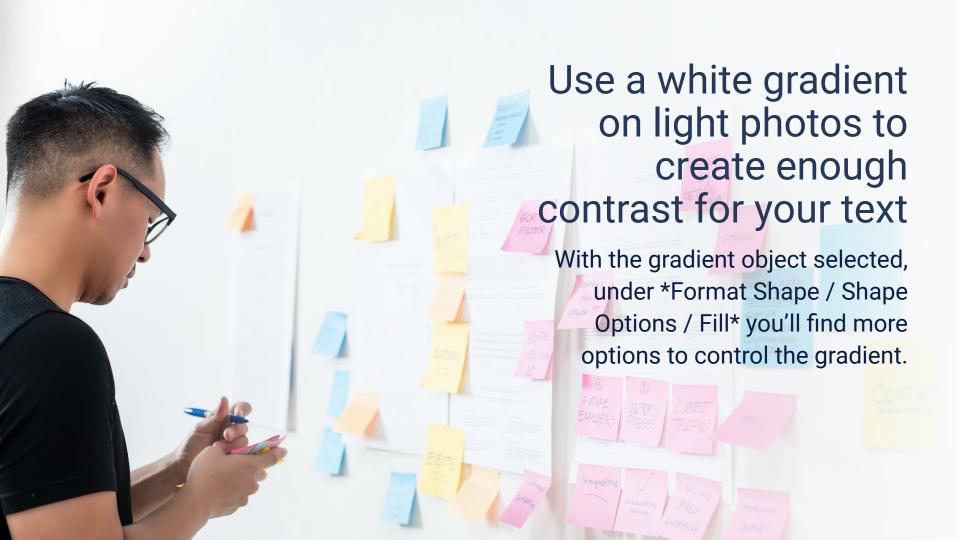

With the gradient object selected, under \*Format Shape / Shape Options / Fill\* you'll find more options to control the gradient.

Use a dark gradient on dark photos to create enough contrast for your text

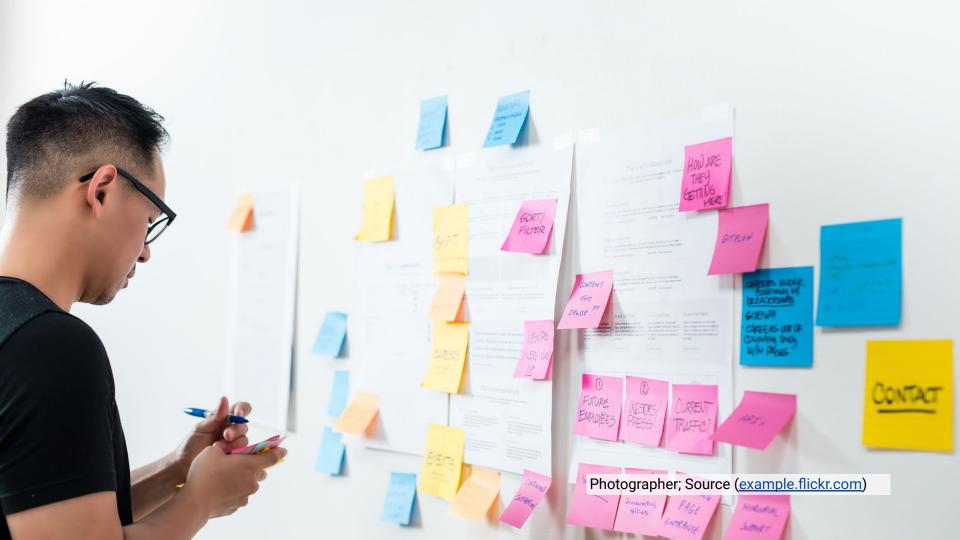

Use a transparent overlay over a full-width photo

Place this column wherever it makes sense on the photo. Select all and then deselect the photo. Hold \*Shift\* and move.

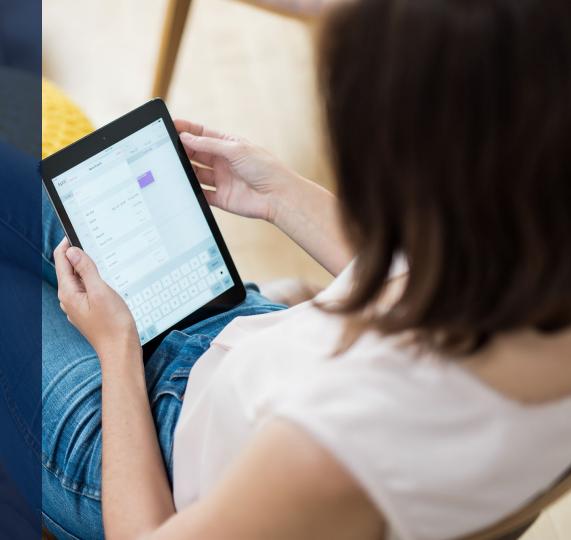

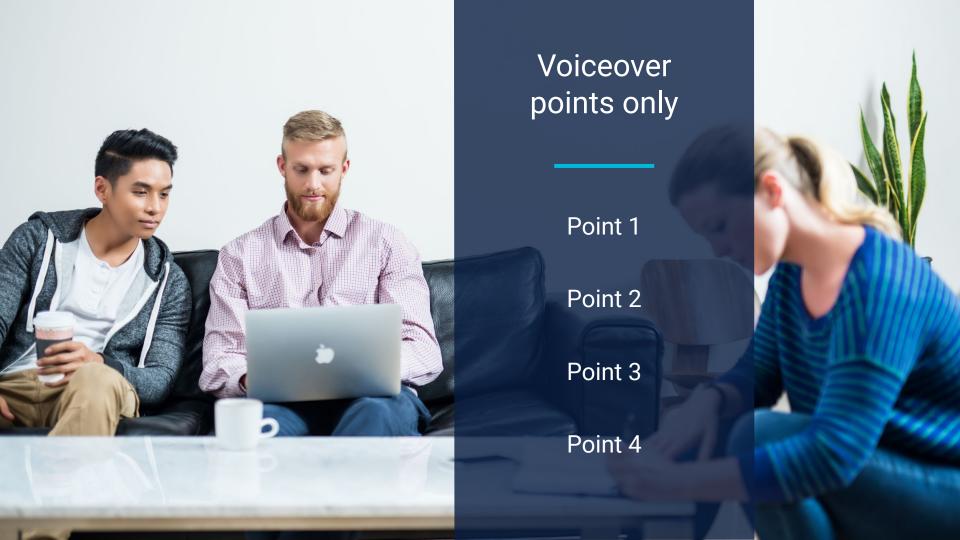

# **Concept Slides**

Mission and Values overview - please do not change

We believe behind every great human achievement, there is a team. Our mission is to unleash the potential in every team.

We believe behind every great human achievement, there is a team.

Our mission is to unleash the potential in every team.

We believe behind every great human achievement, there is a team. Our mission is to unleash the potential in every team.

We believe behind every great human achievement, there is a team. Our mission is to unleash the potential in every team.

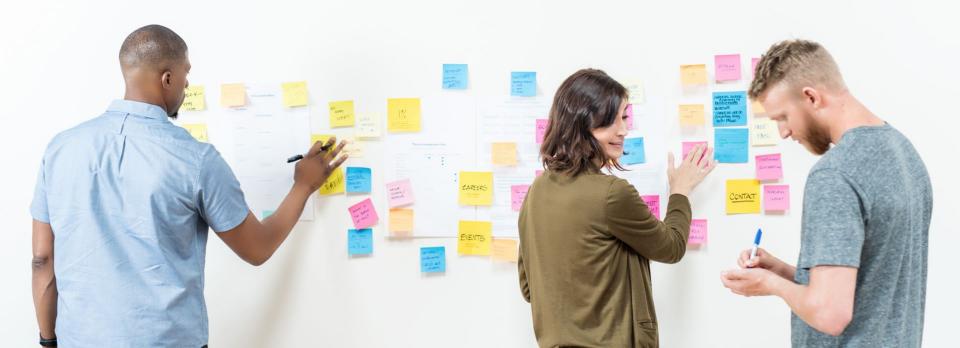

## **Atlassian Values**

They guide what we do, why we create, and who we hire.

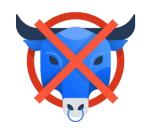

Open company, no bullshit

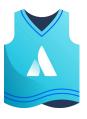

Play, as a team

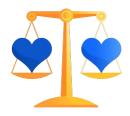

Build with heart & balance

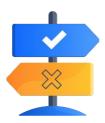

Be the change you seek

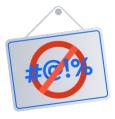

Don't #@!% the customer

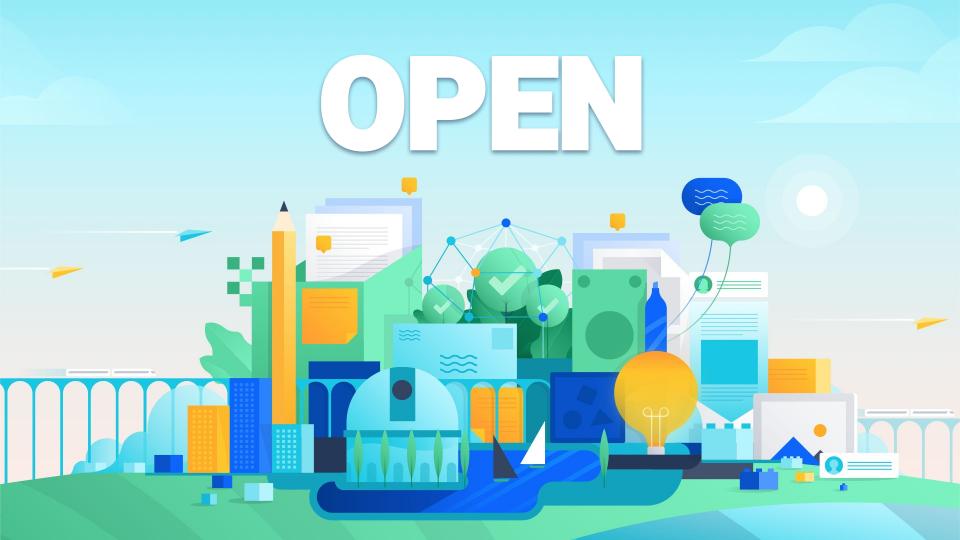

### **WE BELIEVE**

When work is open, we unleash the full potential of all teams.

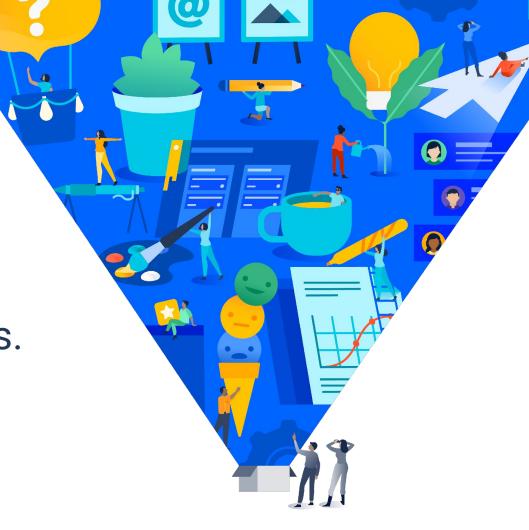

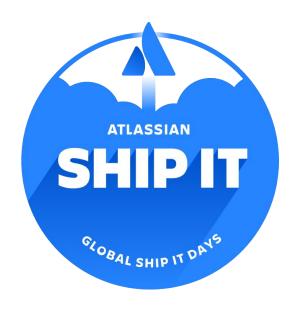

go/shipit-#

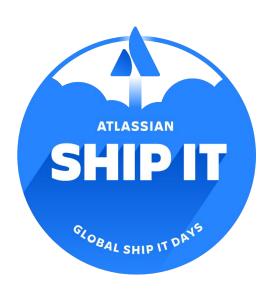

# **ShipIt**

24 hours to innovate. It's like 20% time. On steroids.

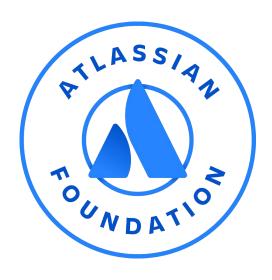

## **Foundation**

We created the Atlassian Foundation with the vision of helping make the world better.

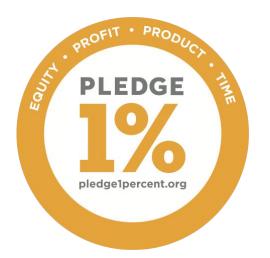

# **Giving Back**

As a company, we contribute 1% of annual profits, 1% of employee time, and 1% of company equity to the foundation.

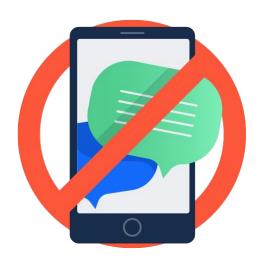

# **Confidential**

No tweets, photos, etc.

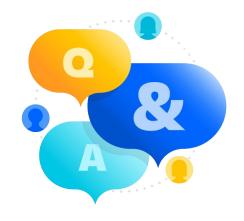

Add a title, URL, or just remove this text

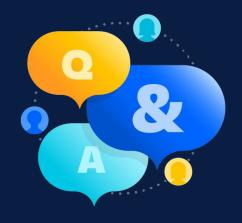

Add a title, URL, or just remove this text

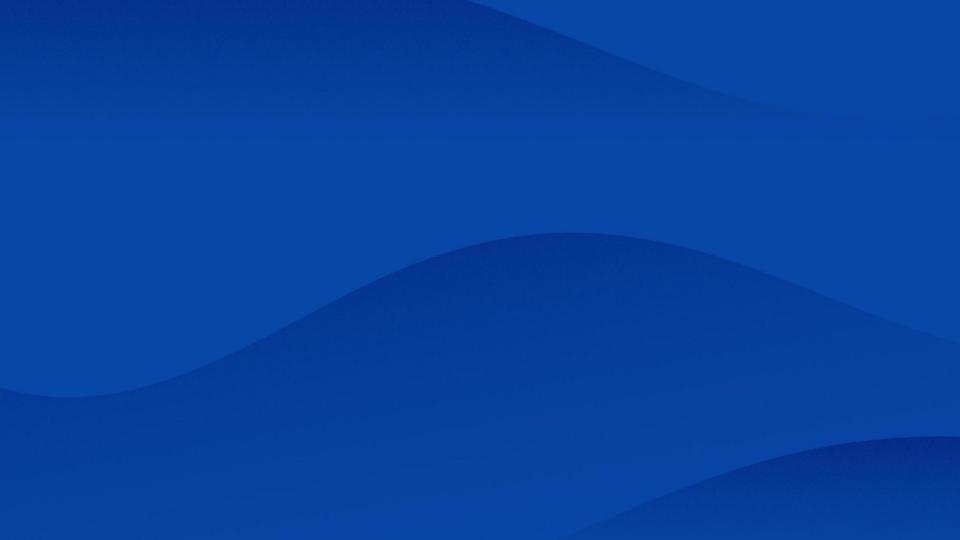

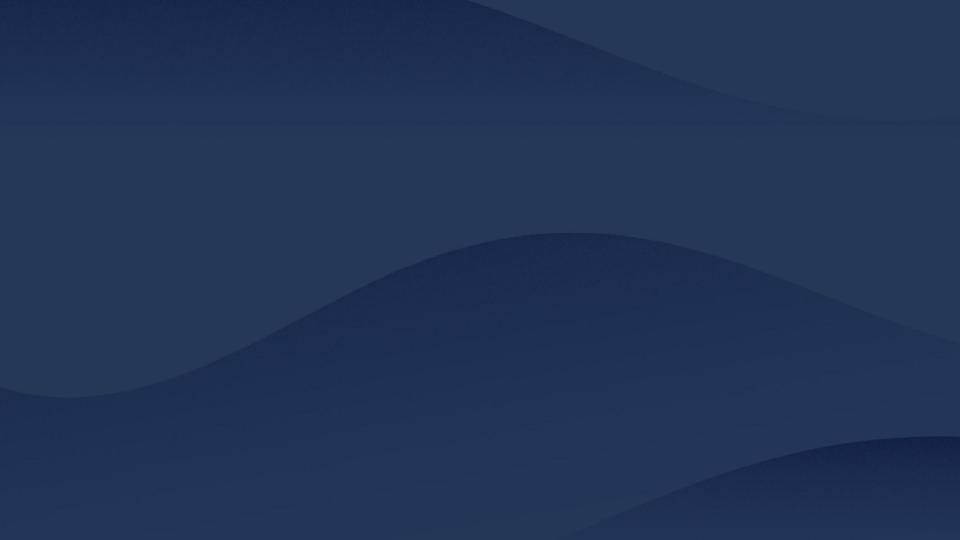

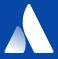

# Thank you!

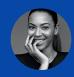

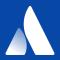

# Thank you!

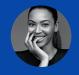

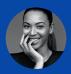

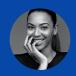

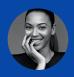

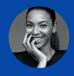

THE DIRECT TEAM THAT WORKS ON THIS SUBJECT